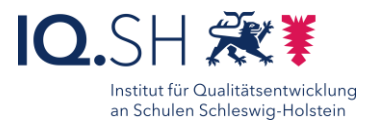

# mit Screenshots

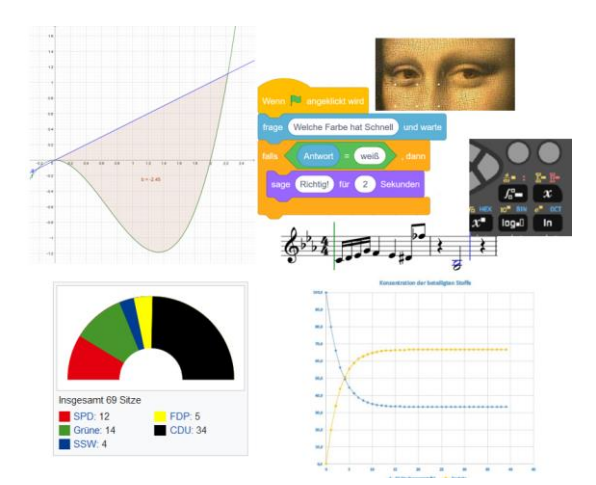

## Ziele:

71

- Ein gut gemachtes Tafelbild spricht bis zu 90 % der Lernenden an, die zu den visuellen Lernern gezählt werden können (Mattes, 2005).
- Unter anderem strukturiert und dokumentiert es Unterricht und kann so eine eigenständige Lernhilfe darstellen.
- Hier kann ein Screenshot-Tool sowohl für die Vorbereitung eines Tafelbildes als auch für die Dokumentation während des Unterrichts äußerst wertvoll sein.

## Beschreibung:

Die sichere Beherrschung eines Tools, mit dem man Screenshots anfertigen kann, macht Sie sehr flexibel bei der Vorbereitung und der Erstellung eines Tafelbildes. So können Sie sehr schnell beispielsweise folgende Dinge in das Tafelbild integrieren:

- einen einzelnen Ausschnitt eines gezeigten Videos, beispielsweise eines Experiments in Chemie, das nicht mehr live durchgeführt werden darf
- ein von Geogebra dargestellter Funktionsverlauf
- ein Kunstwerk, das im Unterricht analysiert wird oder auch zentrale Teile davon
- Programmcode, der in Scratch erstellt wurde
- Noten, die während des Unterrichts in ein Notenprogramm eingetragen wurden (Sibelius, Finale Allegro etc.)
- Wahlergebnisse, die während des Unterrichts aus dem Internet bezogen und diskutiert wurden

#### Ablauf:

Wenn Sie in Mathematik Funktionen untersuchen oder Integrale berechnen, kann Geogebra hier sehr schnell eine Vielzahl von Graphen erzeugen, die anschließend leicht ins Tafelbild übernommen werden können. Oder wenn Sie beispielsweise im Kunstunterricht ein Bild analysieren wollen – z.B. die *Mona Lisa* – so können Sie sowohl in der Vorbesprechung als auch während eines Unterrichtsgesprächs mittels des Snipping Tools (Windows) oder Bildschirmfoto (Mac) das Bild oder Teile davon – z.B. die Augen der *Mona Lisa* - in Ihr Tafelbild übernehmen, wodurch Sie dessen dokumentarischen Charakter deutlich erhöhen.

Wichtig: Die Schüler können dies i.d.R. nicht handschriftlich übernehmen. Sie können das Tafelbild beispielsweise über eine Lernplattform (itslearning) mit Ihnen teilen oder ohnehin kollaborativ erstellen (z.B. über die Pinnwand OP.SH). Auch ein Versenden per Airdrop oder E-Mail ist denkbar.

# Schritt-für-Schritt-Anleitung Erklärvideo

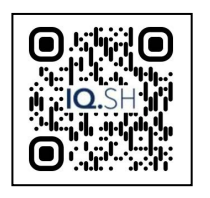

<https://t1p.de/rrgiy>

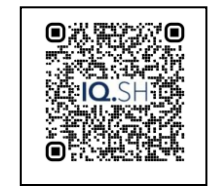

<https://t1p.de/mmcm0>

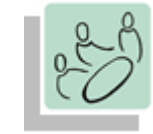

*Plenum*

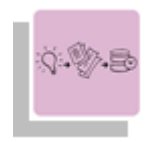

*Vorbereitung Sicherung*

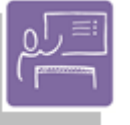

*Unterrichtsgespräch Plenum*

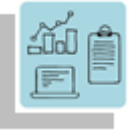

*Sammlung von Inhalten Strukturieren von Inhalten Präsentieren Visualisieren*

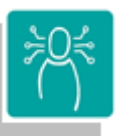

*K1 Suchen, Verarbeiten und Aufbewahren K2 Kommunizieren und Kooperieren K3 Produzieren und Präsentieren*

**Differenzierung und sonderpädagogische Hinweise**  $\sqrt{\Delta}$ ufgabe

Diese Methode ist selbstdifferenzierend – Sie dokumentieren ja Ihren auf die Lerngruppe zugeschnittenen Unterricht.

Was benötige ich zur Erstellung/ Durchführung?

- $\checkmark$  ggf. Präsentationstechnik (Beamer, Display)  $\checkmark$  Endgerät
	-
- $\checkmark$  Möglichkeit, Dateien mit Lernenden zu teilen (z.B. Lernplattform itslearning)
- Endgerät

Was benötigen Schülerinnen und Schüler?

- Endgerät
- $\checkmark$  Internetzugang

 ggf. Zugang zur Lernplattform, wenn diese zur Verteilung genutzt wird

#### Benötigte Software

 $\checkmark$  Tool zum Erstellen von Screenshots (z.B. das vorinstallierten Snipping Tool (Windows) oder Bildschirmfoto (Mac)  $\checkmark$  Lernplattform

- Ähnliche Methoden
	- Mindmap mit OP.SH